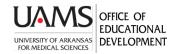

## Sharing A Box File In Blackboard or O2

Faculty can store large audio and video files inside their UAMS Box account and link to them in Blackboard or O2 to share with students. If you are sharing with other faculty to post for you, you will need to grant them rights to a file or folder as an Editor. If you have a Box account, skip to #2.

You must first create a Box account. To request access, call the IT Help Desk, 501-686-8555. You can also request access online through the IT Services portal at <u>http://uams.service-now.com/it\_services</u>. Go to Request Something>Servers & Storage>Request Box Access.

You will get an email with instructions to log in.

2. Log in to your Box account (account.box.com). You might want to create a folder for your course files. Use the **New** drop-down menu at the top right of the All Files screen. Or, you can go ahead and upload a **File or Folder**.

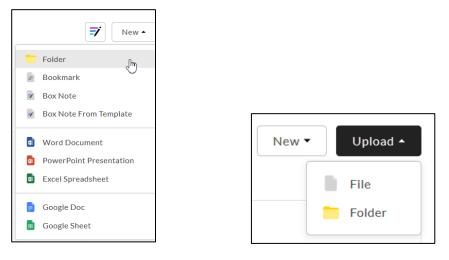

3. Your file or folder appears in the list. To share it, right-click the file name and select Share.

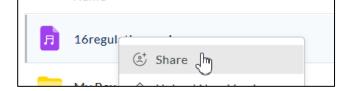

4. The Share dialogue box displays. Enable shared link.

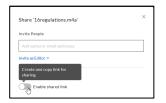

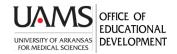

## Sharing A Box File In Blackboard or O2

5. You can invite specific people. If colleagues are posting files for you, you need to use the **Invite People** field and **Invite as Editor**.

To invite all students in a course, simply copy the link and share it in Blackboard.

- Set to share with People with the Link.
- Select whether students Can view and download the file or Can view only.

- Also, view the **Link Settings** that include the default expiration date and modify as needed. Then click **Save**. Click **Copy** next to the link to paste it onto your clipboard.

| Share 'Amy GCP History 101819.mp4'                                        | X Shared Link Settings X                                                                                                    |
|---------------------------------------------------------------------------|----------------------------------------------------------------------------------------------------|
| Invite People                                                             | This content is available to anyone within your company with the<br>link, and can be viewed or downloaded. <u>Learn more about shared</u><br><u>link settings</u> .                                                                                                    |
| Add names or email addresses                                              |                                                                                                    |
| Invite as Editor 💌                                                        | Link Expiration           Image: Second State         Image: Second State         Image: Se |
|                                                                           | Sun, Sep 13, 2020 💿 📰                                                                                                    |
| Share Link Shared link is enabled Link Settli                             | Non-private custom URL  Publish content broadly with a custom, non-private URL                                                                                                    |
| https://app.box.com/s/nzb4iqqzolg4no1p8tepk Copy                          | Allow Download                                                                                                    |
| People with the link 👻 Can view and download 🔺                            | <ul> <li>Allow users with the Shared Link to download this item</li> </ul>                                                                                                    |
| S This content is publ  Can view and download Users can view and download | Direct Link<br>https://app.box.com/shared/static/grm66de7v1qb4sol Copy                                                                                                    |
| Can view only<br>Users can view only                                      | Cancel                                                                                                    |

6. Go to Blackboard (uams.blackboard.com) and enter your course. There are several ways to link to a file. Shown below is using **Build Content>Web Link.** 

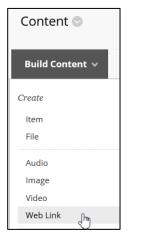

7. The **Create Web Link** page displays. Paste the web link from Box into the **URL** field. Complete the other fields as needed.

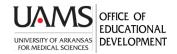

## Sharing A Box File In Blackboard or O2

| Create Web Link<br>A Web Link is a shortcut to a Web resource. Add a Web Link to a Content Area to provide a quick access point |                                                                                          |  |
|----------------------------------------------------------------------------------------------------|------------------------------------------------------------------------------------------|--|
| * Indicates a required field.                                                                                                   | 1                                                                                        |  |
|                                                                                                    |                                                                                          |  |
| * Name                                                                                                    | Audio for PowerPoint Lecture                                                             |  |
| * URL                                                                                                    | /app.box.com/s/4cidv54r8tenhsmjr0pxdu8v76zu7sh <br>For example, http://www.myschool.edu/ |  |

8. Scroll down on the page to Standard Options, and Permit your students to access it. Click Submit.

| STANDARD OPTIONS                     |            |
|--------------------------------------|------------|
| Permit Users to View this<br>Content | ● Yes 🔿 No |

When your students click on the link, they can access the file and, if enabled, can download it. Time to download depends, of course, on size of file and internet connectivity.